### Concepts of Programming Languages Lecture 20 - Event-Driven Programming

Patrick Donnelly

Montana State University

Spring 2014

<span id="page-0-0"></span> $\Omega$ 

重す

### **Administrivia**

#### **Assignments:**

Programming #4 : due 04.28

**Reading:**

Chapter 14

 $299$ 

 $(0,1)$   $(0,1)$   $(0,1)$   $(1,1)$   $(1,1)$   $(1,1)$ 

#### *Of all men's miseries the bitterest is this, to know so much and to have control over nothing.*

Herodotus (484-432 BC)

∋⇒

4 17 18

- A conventional model of computation has the program prescribe the exact order of input.
- Programs terminate once the input is exhausted.
- Event-driven programs do not control the sequence in which input events occur.

 $\Omega$ 

 $A \equiv A \times A \equiv$ 

# Event Handling

#### **Definition**

An *event* is a notification that something specific has occurred, such as a mouse click on a graphical button.

#### **Definition**

The *event handler* is a segment of code that is executed in response to an event.

 $\Omega$ 

 $\mathcal{A}$   $\overline{\mathcal{B}}$   $\rightarrow$   $\mathcal{A}$   $\overline{\mathcal{B}}$   $\rightarrow$   $\mathcal{A}$   $\overline{\mathcal{B}}$ 

### Examples

GUI applications: Model-View-Controller design

Embedded applications:

- cell phones
- car engines
- airplanes

Computation as interaction [Stein, 1998]:

*Computation is a community of persistent entities coupled together by their ongoing interactive behavior . . . Beginning and end, when present, are special cases that can often be ignored.*

 $\Omega$ 

 $\mathcal{A}$   $\overline{\mathcal{B}}$   $\rightarrow$   $\mathcal{A}$   $\overline{\mathcal{B}}$   $\rightarrow$   $\mathcal{A}$   $\overline{\mathcal{B}}$   $\rightarrow$ 

# Imperative and Event-Driven Paradigms Contrasted

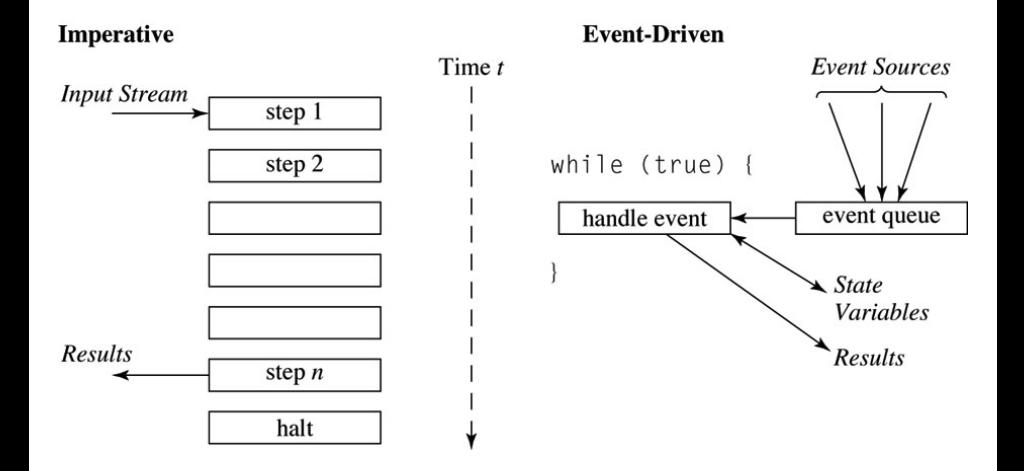

 $QQQ$ 

 $(0,1)$   $(0,1)$   $(0,1)$   $(1,1)$   $(1,1)$   $(1,1)$ 

### Event Sources

Input to an event-driven program comes from autonomous event sources.

Events occur asynchronously.

Example:

- human,
- robot sensors,
- **e** engine sensors

 $\Omega$ 

 $\rightarrow$   $\pm$   $\rightarrow$ 

# Event Properties

- **1** An event-driven program has no perceived stopping point.
- <sup>2</sup> The traditional read-eval-print loop does not explicitly appear.
- <sup>3</sup> An application processes an input and exits.

### Model-View-Controller (MVC)

Model: the object being implemented. Ex: game, calculator.

Controller: input mechanisms. Ex: buttons, menus, combo boxes.

View: output.

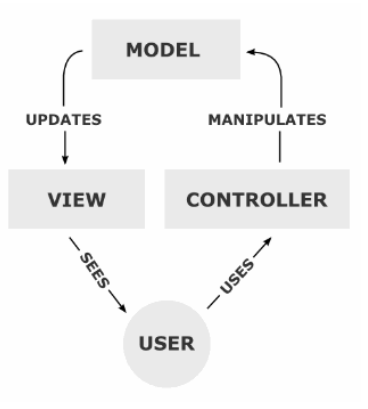

### Ex: Tic-Tac-Toe Model

Whose turn is it?

State of the board.

Has someone won?

Are there no empty squares?

 $QQ$ 

 $\rightarrow$   $\rightarrow$   $\rightarrow$  $\sim$ Ξ

 $\sim$ 

4 0 8

# Java GUI Application

#### **Definition**

A *GUI* application is a program that runs in its own window and communicates with users using buttons, menus, mouse clicks, etc.

A GUI application often has a paint method, which is invoked whenever the application needs to repaint itself.

# Java Swing GUI Components

Text box is an object of class JTextField

Radio button is an object of class JRadioButton

Applet's display is a frame, a multilayered structure

Content pane is one layer, where applets put output

GUI components can be placed in a frame

Layout manager objects are used to control the placement of components

 $\Omega$ 

 $\mathcal{A}$   $\overline{\mathcal{B}}$   $\rightarrow$   $\mathcal{A}$   $\overline{\mathcal{B}}$   $\rightarrow$   $\mathcal{A}$   $\overline{\mathcal{B}}$   $\rightarrow$ 

# The Java Event Model

#### **Definition**

User interactions with GUI components create events that can be caught by event handlers, called *event listeners*.

An event generator tells a listener of an event by sending a message

An interface is used to make event-handling methods conform to a standard protocol

A class that implements a listener must implement an interface for the listener

 $\Omega$ 

化重新分离

#### Events in Java

Subclasses of AWTEvent

Event sources in Swing are subclasses of JComponent

Program must listen for events

# Example for  $a$  JButton  $b$ : b.addActionListener(listener)

 $\rightarrow$   $\rightarrow$   $\rightarrow$ 

#### Java Class AWTEvent and Its Subclasses

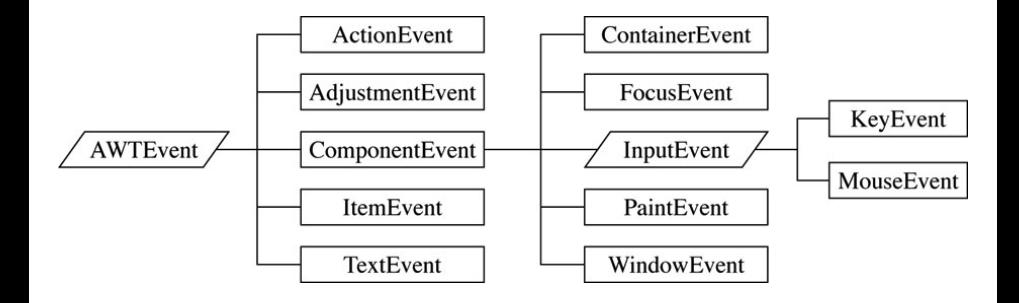

 $298$ 

 $(0,1)$   $(0,1)$   $(0,1)$   $(1,1)$   $(1,1)$   $(1,1)$ 

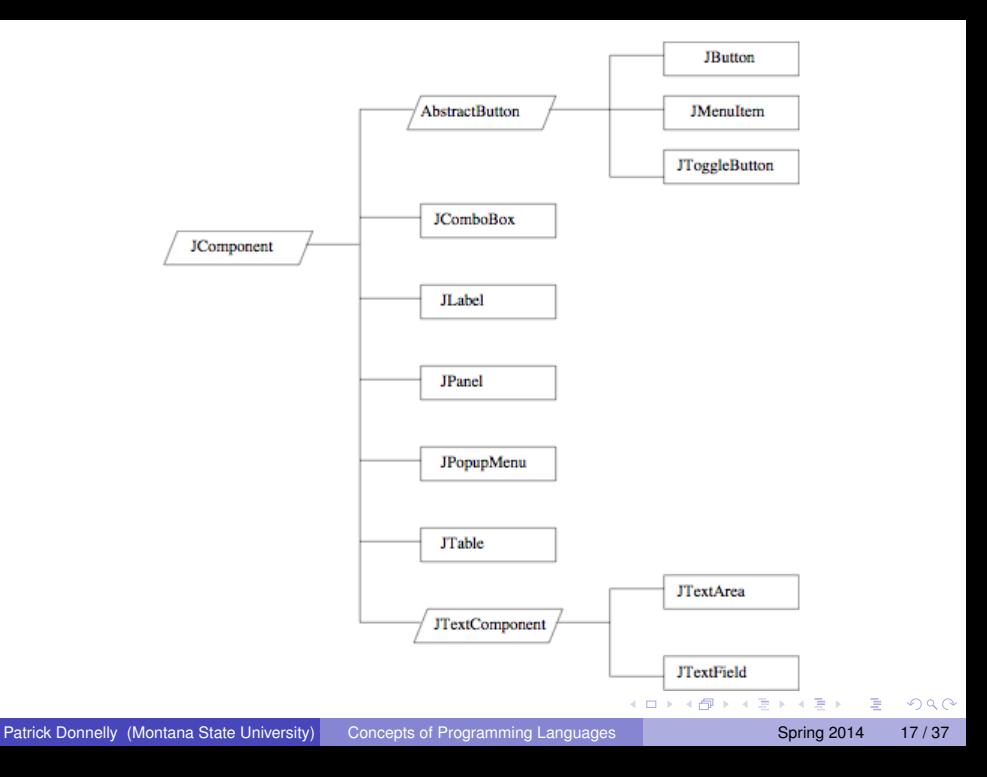

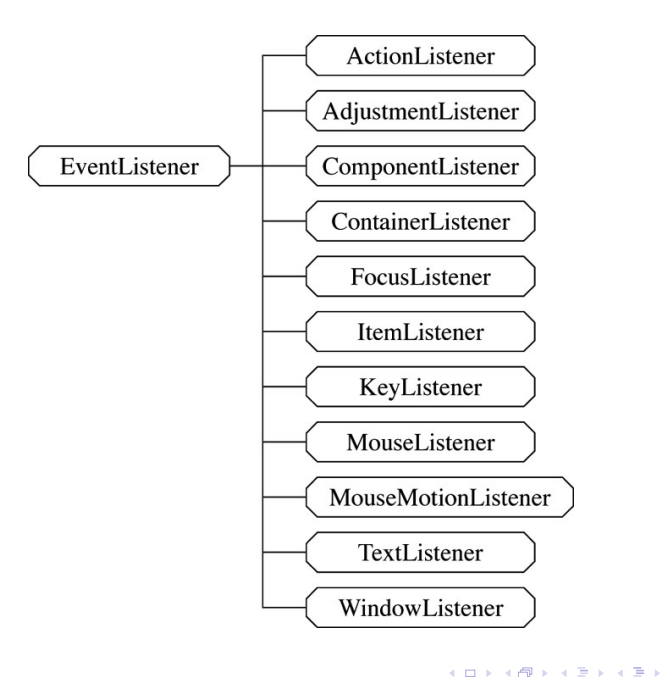

 $299$ 

One class of events is ItemEvent, which is associated with the event of clicking a checkbox, a radio button, or a list item

The ItemListener interface prescribes a method, itemStateChanged, which is a handler for ItemEvent events

<span id="page-18-0"></span>The listener is created with addItemListener

# Components and their Event Handlers

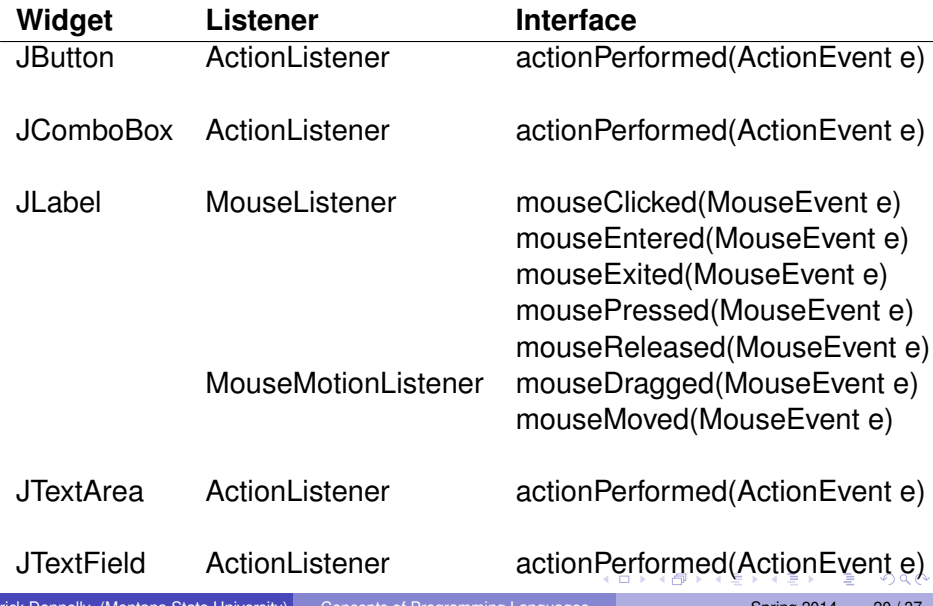

<span id="page-19-0"></span>Patrick Donnelly (Montana State University) [Concepts of Programming Languages](#page-0-0) Spring 2014 20 / 37

# GUI Example

}

```
import javax.swing.JFrame;
public class GUIApp {
    public static void main (String[ ] args) {
        JFrame frame = new JFrame();
        frame.setDefaultCloseOperation(
           JFrame.EXIT_ON_CLOSE);
        MyApp app = new MyApp(); // JPanel
        frame.getContentPane().add(app);
        frame.show( );
    }
```
<span id="page-20-0"></span> $\Omega$ 

**A BAKEN** 

# GUI Example using MVC

- combo : User selects Nothing, Rectangle, Message
- echoArea : Report events
- typing : Enter user messages

 $\Omega$ 

舌

### GUI Design

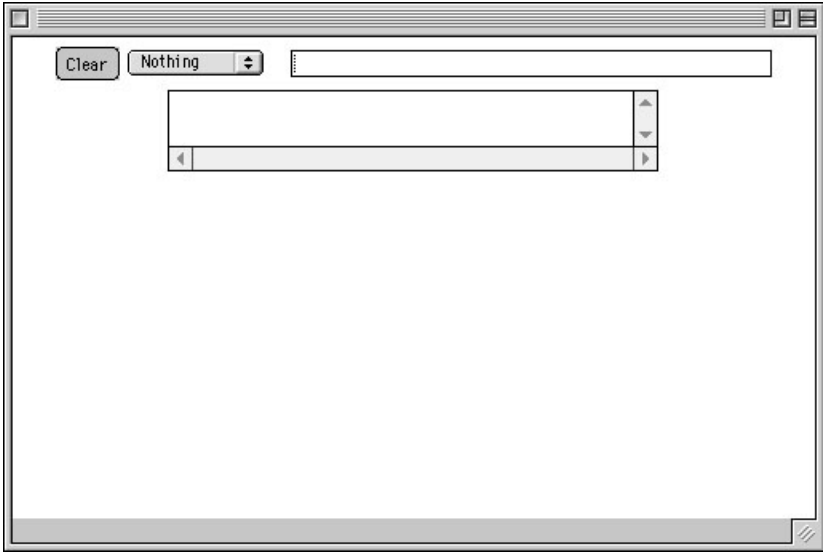

 $299$ 

メロトメ 御 トメ 君 トメ 君 ト

#### Instance Variables

```
// first click's x-y coordinates
private int lastX = 0;
private int lastY = 0;
private int clickNumber = 0;
private JComboBox combo;
private String[ ] choices =
     {"Nothing", "Rectangle", "Message"};
private JTextArea echoArea;
private JTextField typing;
```
 $AB + AB + AB + AB$ 

# Initialization Code (1/2)

```
public Skeleton( ) {
    // Set the background color
    // and mouse listener
    setBackground(Color.white);
    addMouseListener(new MouseHandler());
```
#### // Add a button to the Panel.

JButton clearButton = new JButton("Clear"); clearButton.setForeground(Color.black); clearButton.setBackground(Color.lightGray);

add(clearButton);

clearButton.addActionListener(

new ClearButtonHandler());

 $\Omega$ 

 $\mathcal{A} \cap \mathcal{B} \rightarrow \mathcal{A} \supseteq \mathcal{B} \rightarrow \mathcal{A} \supseteq \mathcal{B} \rightarrow \mathcal{B} \supseteq \mathcal{B}$ 

### Initialization Code (2/2)

}

```
// Create a menu of user combos and add it
combo = new JComboBox(choices);
add(combo);
combo.addActionListener(
    new ComboHandler());
// Add a TextField and a TextArea
typing = new JTextField(20);
add(typing);
typing.addActionListener(new TextHandler());
echoArea = new JTextArea(2, 40);
echoArea.setEditable(false);
add(echoArea);
```
 $\Omega$ 

**A BAK BAK B** 

# Action Listener

}

}

```
private class ComboHandler
              implements ActionListener {
   public void actionPerformed (ActionEvent e) {
      String c = (String)
                      (combo.getSelectedItem());
      echoArea.setText("Combo selected: " + c);
      clickNumber = 0;
      if (c.equals("Rectangle"))
         echoArea.append("\nClick to set upper "
             + " left corner of the rectangle");
      else if (c.equals("Message"))
         echoArea.append(
             "\nEnter message in the text area");
```
 $\Omega$ 

イ押 トイヨ トイヨ トーヨー

### The User Selects Rectangle from the Menu

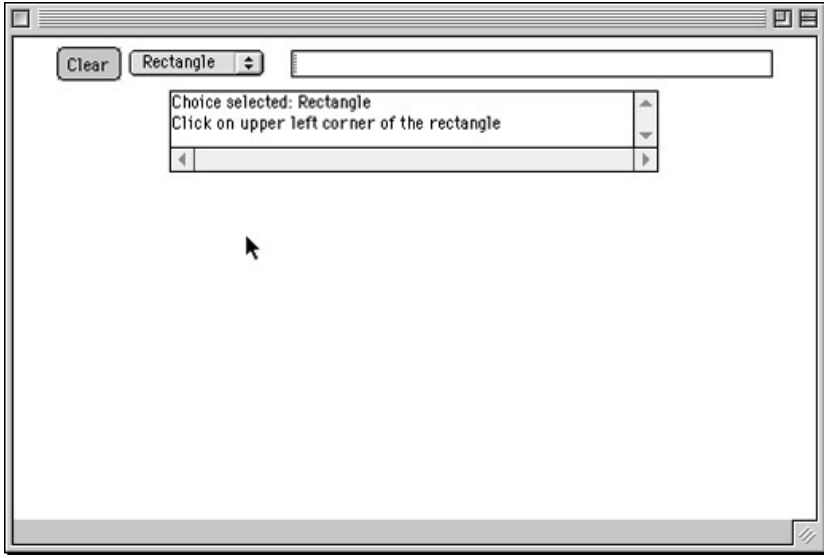

 $\sim$ 

 $299$ 

イロト イ押ト イヨト イヨ

#### mouseClicked Handler (1/2)

```
private class MouseHandler extends MouseAdapter {
  public void mouseClicked(MouseEvent e) {
     int x = e \cdot q e t X();
     int y = e \cdot q e t Y();
     echoArea.setText("Mouse Clicked at " +
          e.getX() + ", " + e.getY() + "\n");
     Graphics q = qetGraphics();
     if (combo.getSelectedItem().
             equals("Rectangle")) {
        clickNumber = clickNumber + 1;
```
 $\Omega$ 

イ押 トラゴチャ スラット・ラー

mouseClicked Handler (2/2)

}

```
// is it the first click?
  if (clickNumber \frac{1}{2} == 1) {
     echoArea.append("Click to set lower right"
             + " corner of the rectangle");
     lastX = x;lastY = y;}
  // or the second?
 else g.drawRect(lastX, lastY,
         Math.abs(x-lastX), Math.abs(y-lastY));
  }
else if (combo.getSelectedItem().equals(
                                  "Message"))
       // for a message, display it
       g.drawString(typing.getText(), x, y);
} // mouseClicked
                                           - 3
                                              \Omega
```
Patrick Donnelly (Montana State University) [Concepts of Programming Languages](#page-0-0) Spring 2014 30/37

# Selecting Rectangle Choice and ClickingTwice

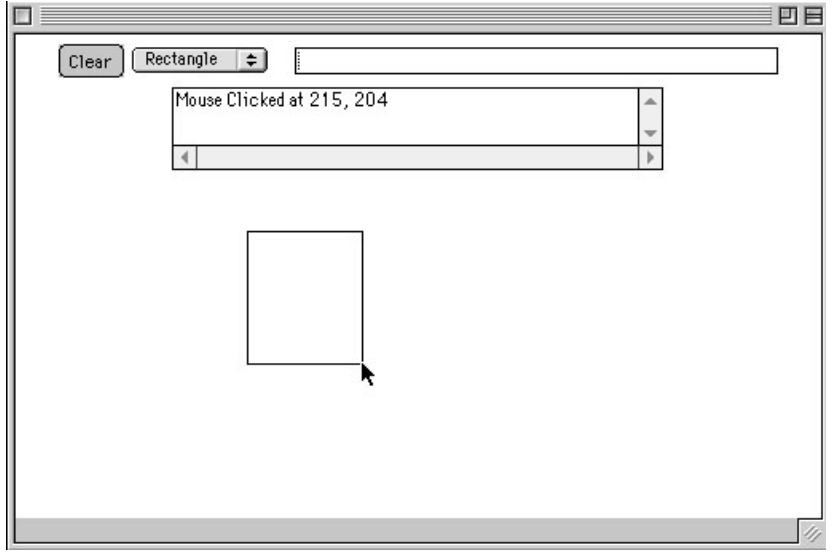

 $298$ 

イロト イ押 トイラト イラト

#### main method

}

#### public static void main(String args[]) { JFrame frame =  $new$  JFrame(); frame.setDefaultCloseOperation( JFrame.EXIT\_ON\_CLOSE);

Skeleton panel = new Skeleton();

frame.getContentPane().add(panel); frame.setSize(500, 500); frame.show();

Event handling in C# (and the other .NET languages) is similar to that in Java

.NET has two approaches, Windows Forms and Windows Presentation Foundation-we cover only the former (which is the original approach)

An application subclasses the  $F\circ r$ m predefined class (defined in System.Windows.Forms)

There is no need to create a frame or panel in which to place the GUI components

Label objects are used to place text in the window

Radio buttons are objects of the RadioButton class

 $\Omega$ 

イロト イ押ト イヨト イヨト

Components are positioned by assigning a new Point object to the Location property of the component

```
private RadioButton plain = new RadioButton();
plain. Location = new Point (100, 300);
plain.Text = ''Plain'';
controls.Add(plain);
```
All C# event handlers have the same protocol, the return type is void and the two parameters are of types object and EventArgs

 $\Omega$ 

イロト イ押ト イヨト イヨトー

An event handler can have any name

A radio button is tested with the Boolean Checked property of the button

```
private void rb CheckedChanged (object o,
                                  EventArgs e) {
    if (plain.Checked)
    ...
}
```
To register an event, a new  $EventHandler$  object must be created and added to the predefined delegate for the event.

 $\Omega$ 

 $\mathcal{A}$   $\overline{\mathcal{B}}$   $\rightarrow$   $\mathcal{A}$   $\overline{\mathcal{B}}$   $\rightarrow$   $\mathcal{A}$   $\overline{\mathcal{B}}$   $\rightarrow$ 

When a radio button changes from unchecked to checked, the CheckedChanged event is raised

The associated delegate is referenced by the name of the event

If the handler was named rb\_CheckedChanged, we could register it on the radio button named plain with:

plain.CheckedChanged += new EventHandler (rb\_CheckedChanged);

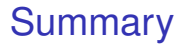

- An event is a notification that something has occurred that requires handling by an event handler
- Java event handling is defined on the Swing components
- C# event handling is the .NET model, which is similar to the Java model

<span id="page-36-0"></span> $\Omega$ 

化重新分量